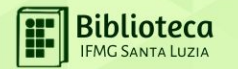

# TUTORIAL BIBLIOTECA VIRTUAL

# biblioteca

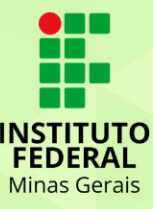

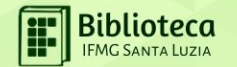

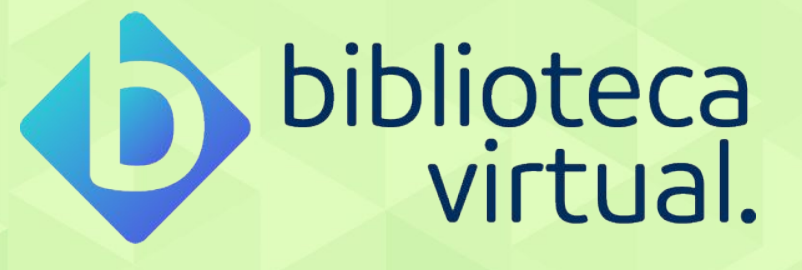

Acesso integral a mais de 8.850 títulos em todas as áreas do conhecimento;

Disponível para toda a comunidade acadêmica do IFMG, 24 horas por dia durante os 365 dias do ano.

# Aproveite!

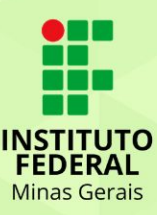

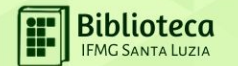

# **ACESSO ATRAVÉS DO SISTEMA PERGAMUM**

# **ATENÇÃO**

**O PRIMEIRO ACESSO <sup>À</sup> BIBLIOTECA VIRTUAL SÓ PODE SER REALIZADO ATRAVÉS DO SISTEMA PERGAMUM** <https://pergamum.ifmg.edu.br/>

**Se você ainda não possui a senha de empréstimo da biblioteca ou precisa resetar, entre em contato pelo e-mail : [biblioteca.santaluzia@ifmg.edu.br](mailto:biblioteca.santaluzia@ifmg.edu.br)**

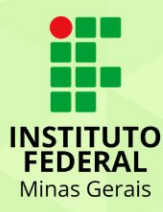

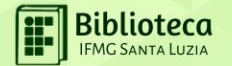

# ACESSE A PÁGINA DO CAMPUS **EXAMPLE 2019 HOMEW BIBLIOTECA - ACERVO**

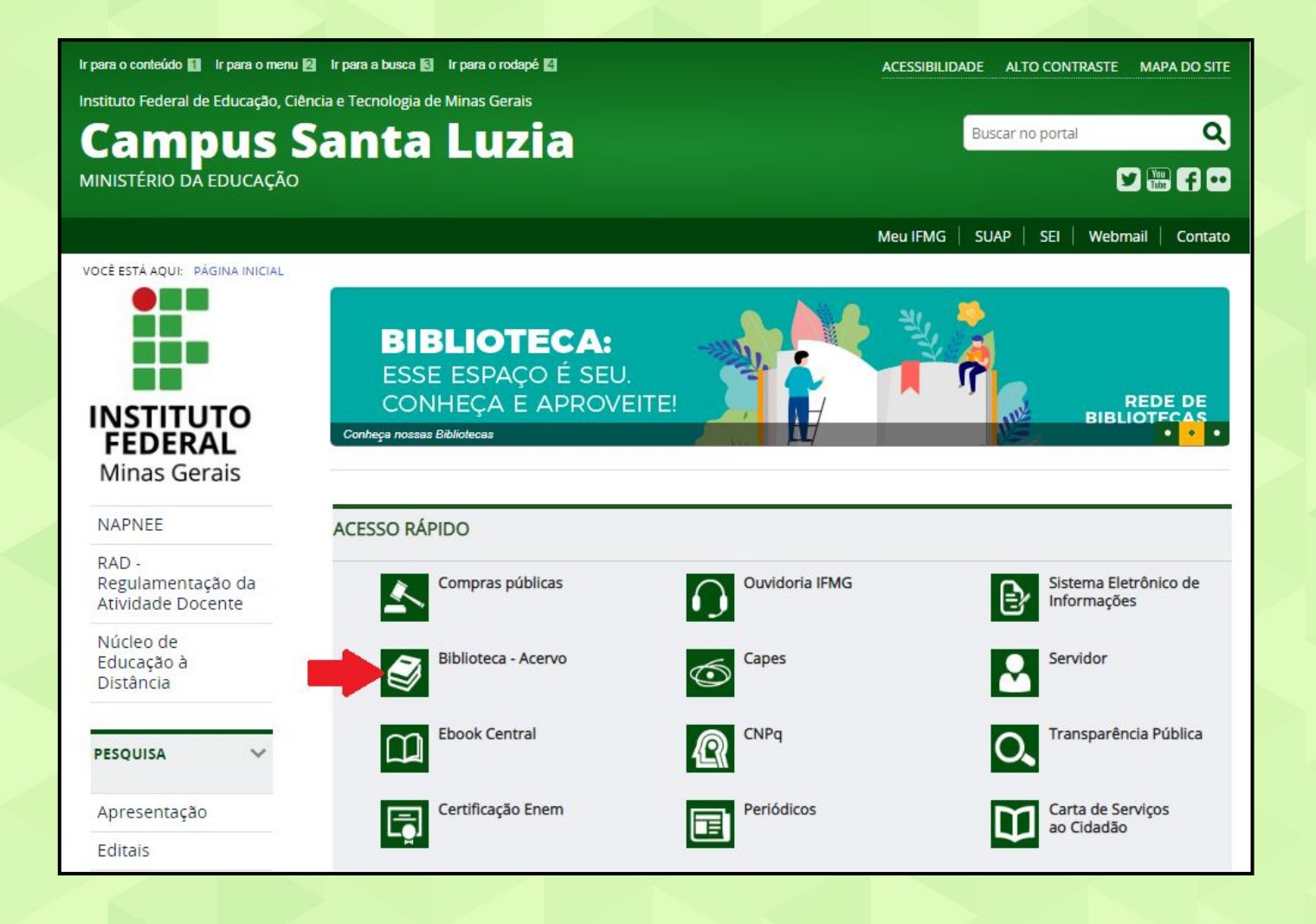

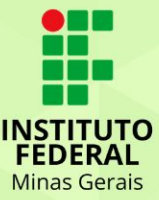

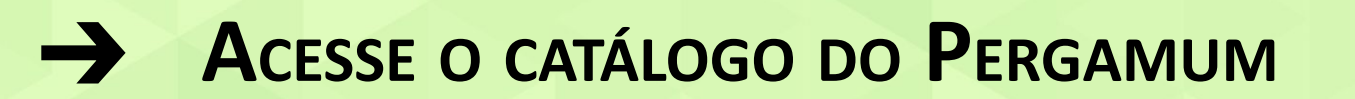

**Biblioteca** 

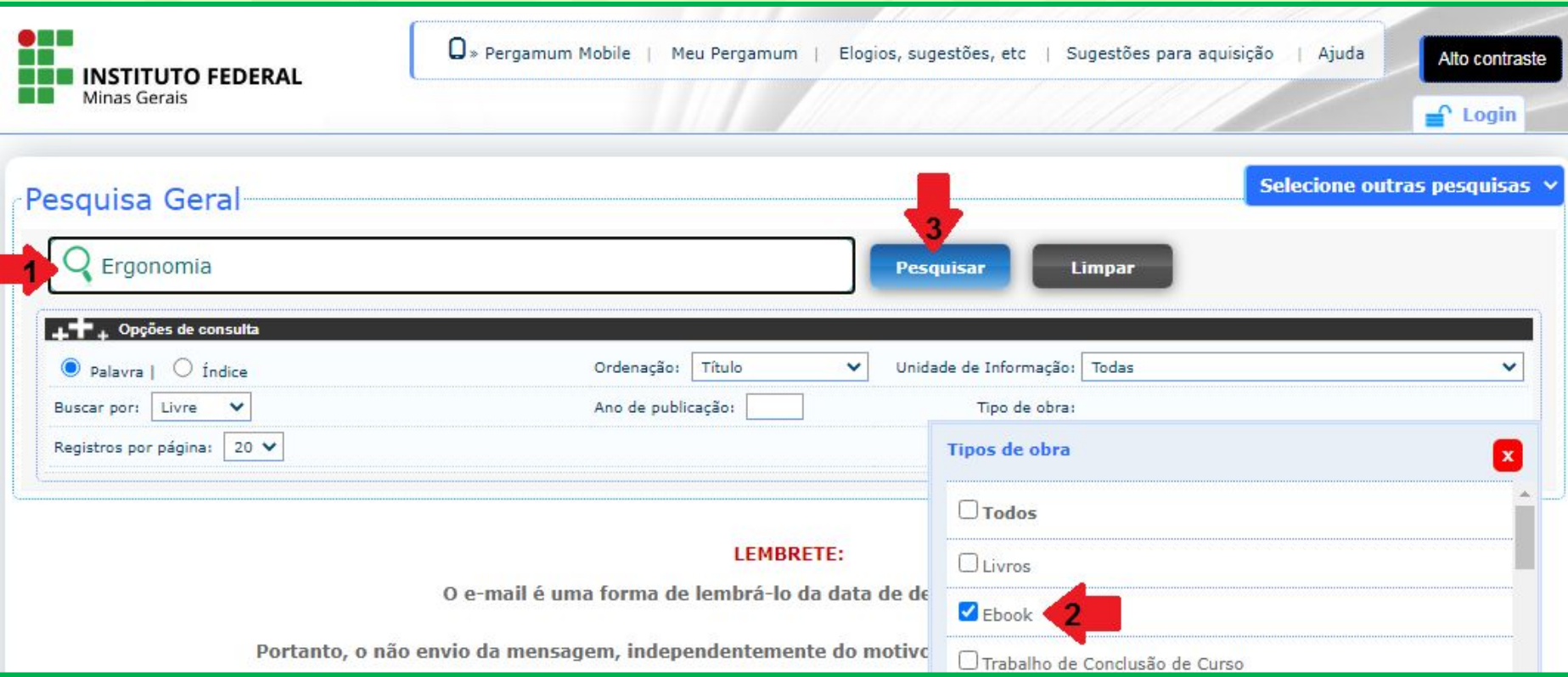

**(1) EM** *PESQUISA GERAL* **DIGITE O** *TERMO PARA A PESQUISA* **(2) EM** *TIPO DE OBRA* **SELECIONE** *EBOOK* **(3) CLIQUE EM** *PESQUISAR*

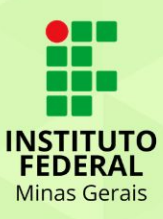

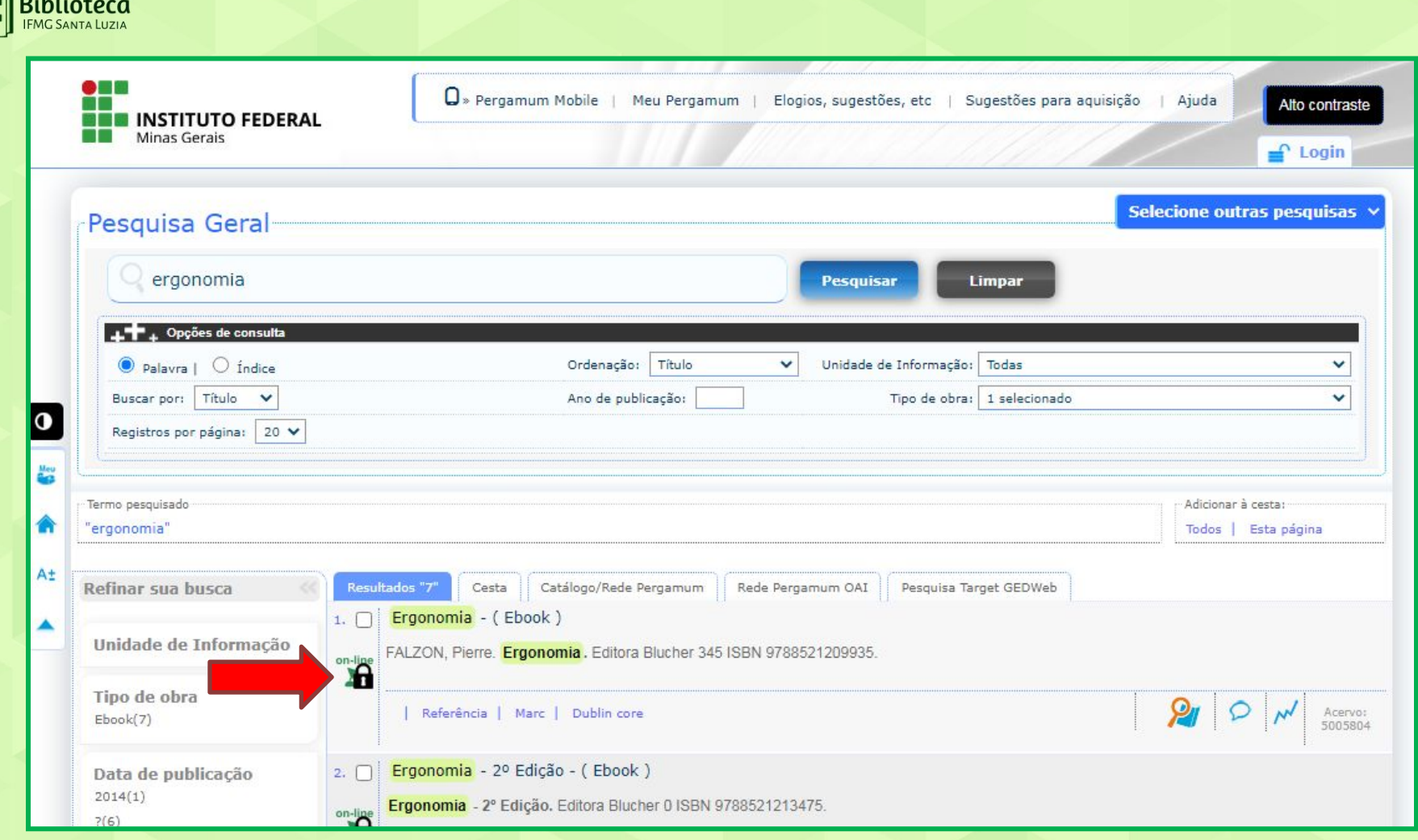

 $\cdots$ 

OS LIVROS DA BIBLIOTECA VIRTUAL APARECERÃO COM UM

CADEADO SOBREPOSTO AO ÍCONE ONLINE.

CLIQUE NESTE ÍCONE E EM SEGUIDA REALIZE O LOGIN PARA ACESSAR O EBOOK

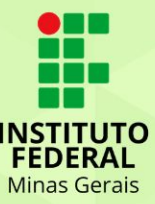

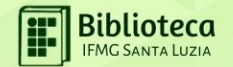

#### PREENCHA O LOGIN DE ACESSO

- CPF (SOMENTE NÚMEROS)
- SENHA (A MESMA UTILIZADA PARA PEGAR LIVROS NA BIBLIOTECA)

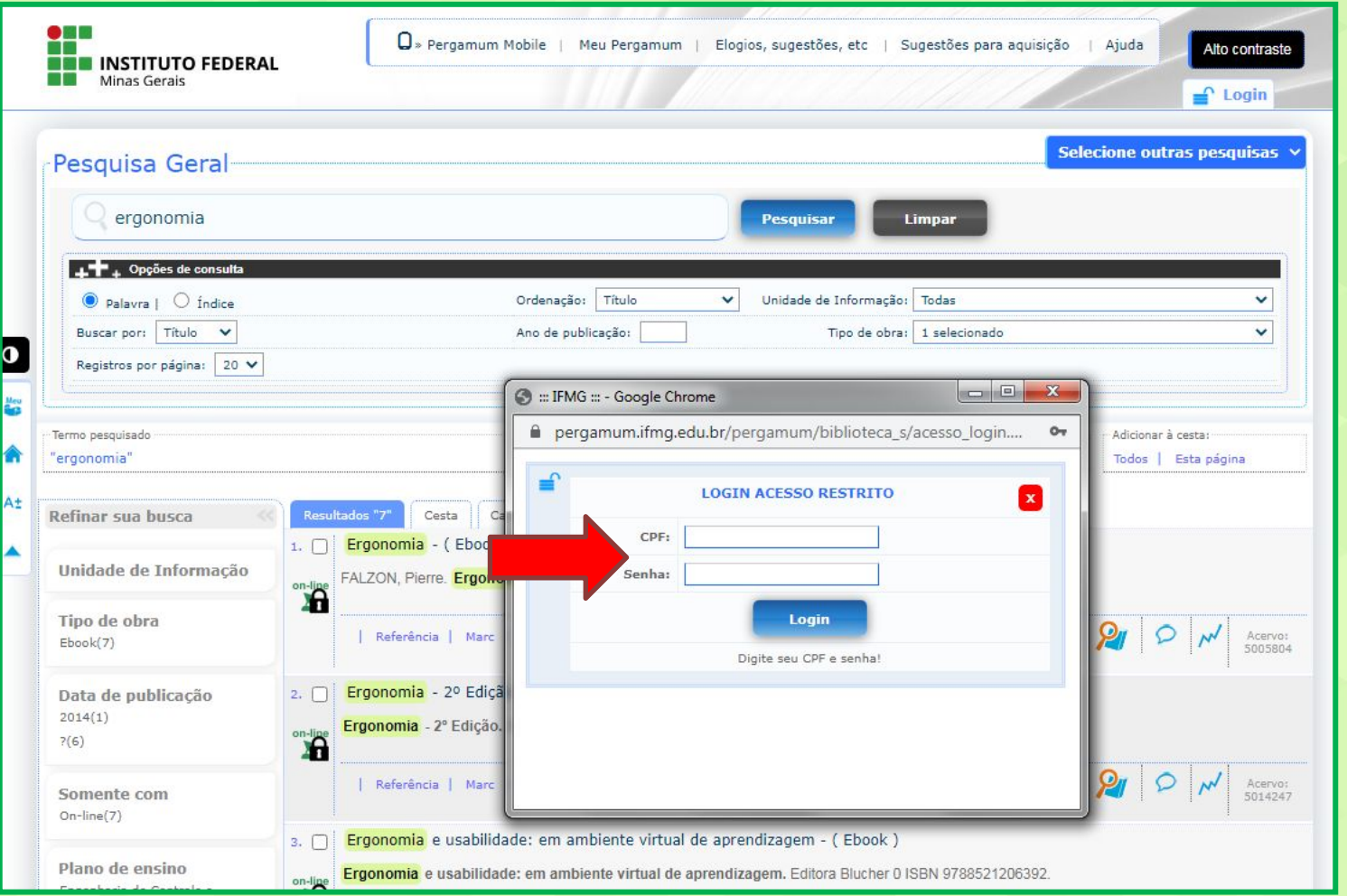

ТО

Minas Gerais

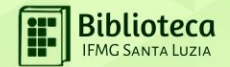

# **PRIMEIRO ACESSO**

#### Olá! Seja bem-vindo à **Biblioteca Virtual.**

Para acessar nosso aplicativo ou site, bvirtual.com.br. você precisa configurar seus dados de acesso.

É simples e rápido.

Primeiro informe seu CPF

Sou estrangeiro

Continuar

Δ

Psiul Este procedimento é feito apenas uma vez. Com seu perfil de usuário configurado, você já poderá acessar a BV através do App ou da plataforma web.

**BREENCHA O CPF (SOMENTE NÚMEROS)** CLIQUE EM CONTINUAR

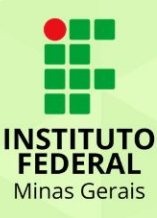

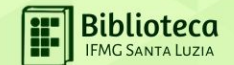

#### Olá! Seja bem-vindo à **Biblioteca Virtual.**

Para acessar nosso aplicativo ou site, bvirtual.com.br, você precisa configurar seus dados de acesso.

É simples e rápido.

CPF validado, agora preencha as informações abaixo.

Informe seu nome

Informe seu sobrenome

Informe um e-mail para login

Crie uma senha de acesso

Confirmar senha

Criar meu usuário

**A PREENCHA TODOS OS ITENS DO FORMULÁRIO** CLIQUE EM CRIAR MEU USUÁRIO

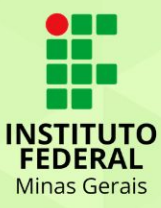

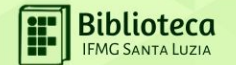

**AO CONCLUIR OS PASSOS, VOCÊ VISUALIZARÁ A TELA EM QUE É PEDIDA A VALIDAÇÃO DO E-MAIL INFORMADO.**

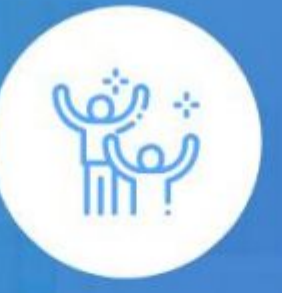

#### Olá, Ana!

Seus dados foram cadastrados!

Enviamos um e-mail para t\*\*\*\*\*\*@teste.com com um link de confirmação. Basta acessar a mensagem e clicar no link para finalizar a configuração do seu cadastro.

Ficou com alguma dúvida? Entre em contato

Já Confirmei

**ACESSE A MENSAGEM NO SEU E-MAIL E CLIQUE NO LINK PARA FINALIZAR A CONFIGURAÇÃO DO CADASTRO.**

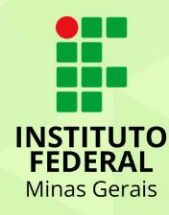

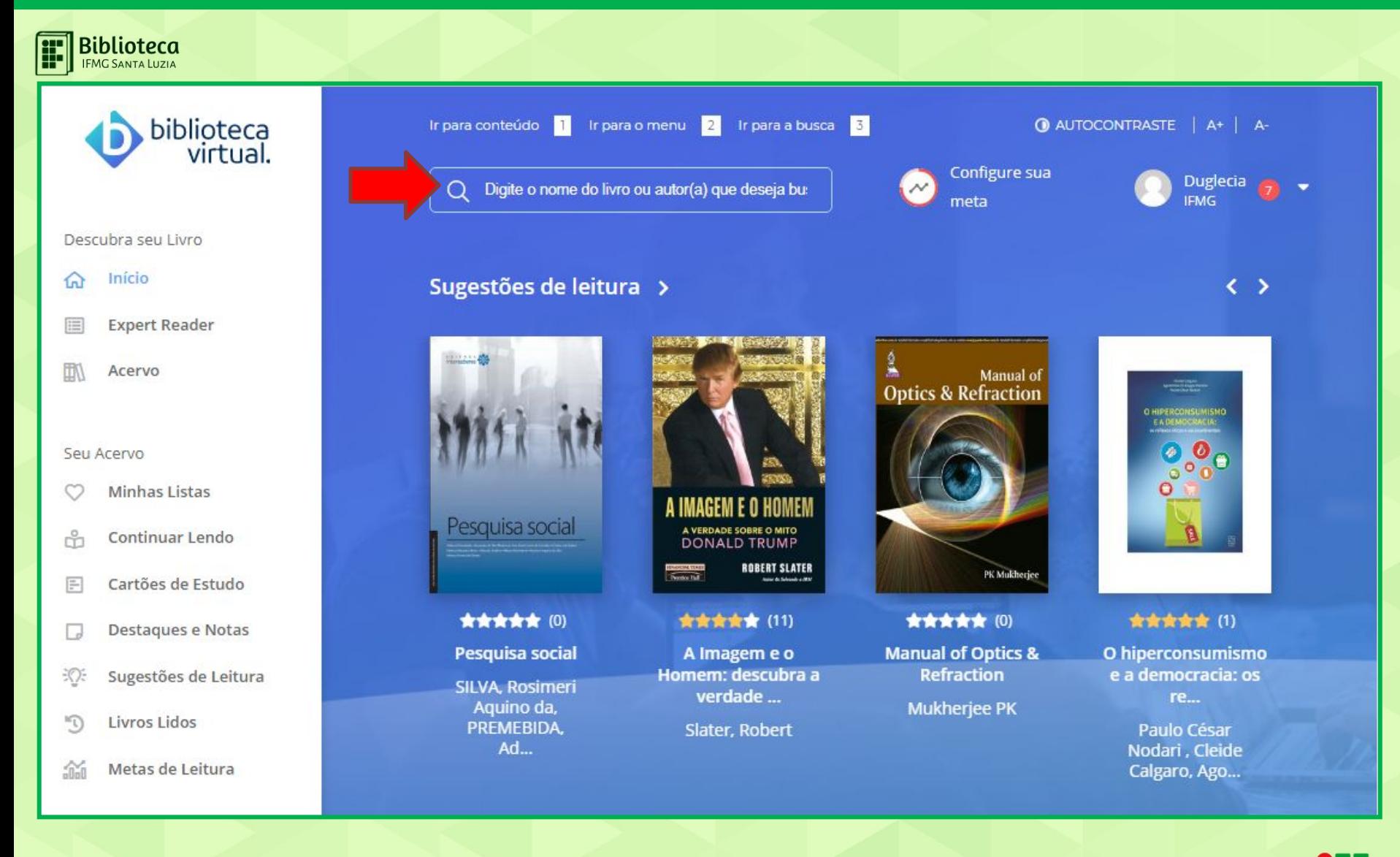

VOCÊ SERÁ DIRECIONADO(A) PARA O SITE DA BIBLIOTECA VIRTUAL, PESQUISE PELO LIVRO DE SEU INTERESSE.

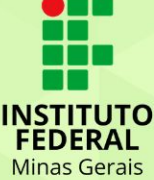

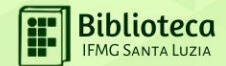

### SE VOCÊ JÁ TEM CADASTRO NA BIBLIOTECA VIRTUAL

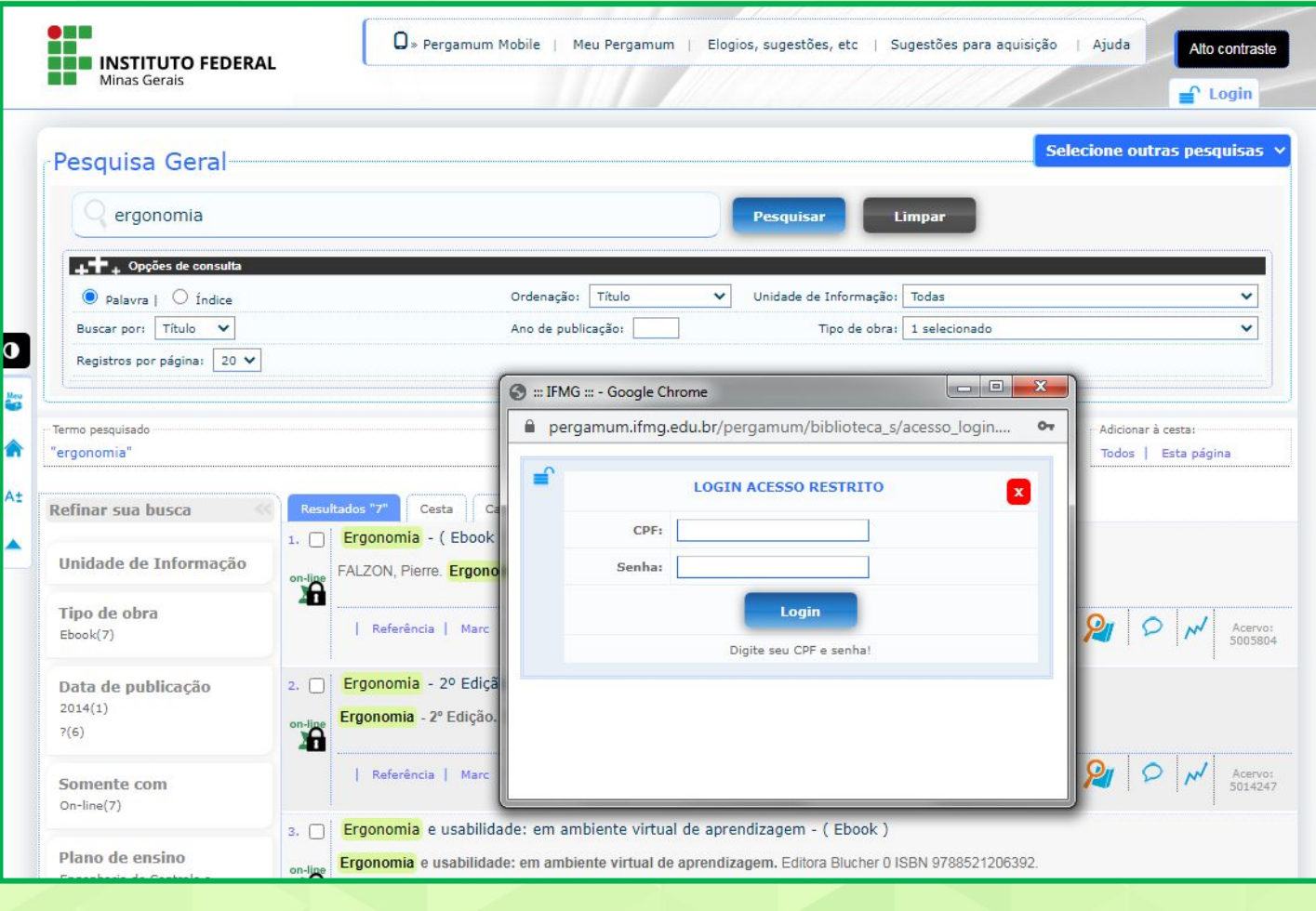

**BREENCHA O CPF E A SENHA EXAMPLE 2 ST LOGIN** 

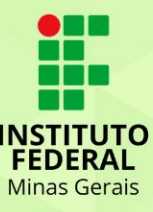

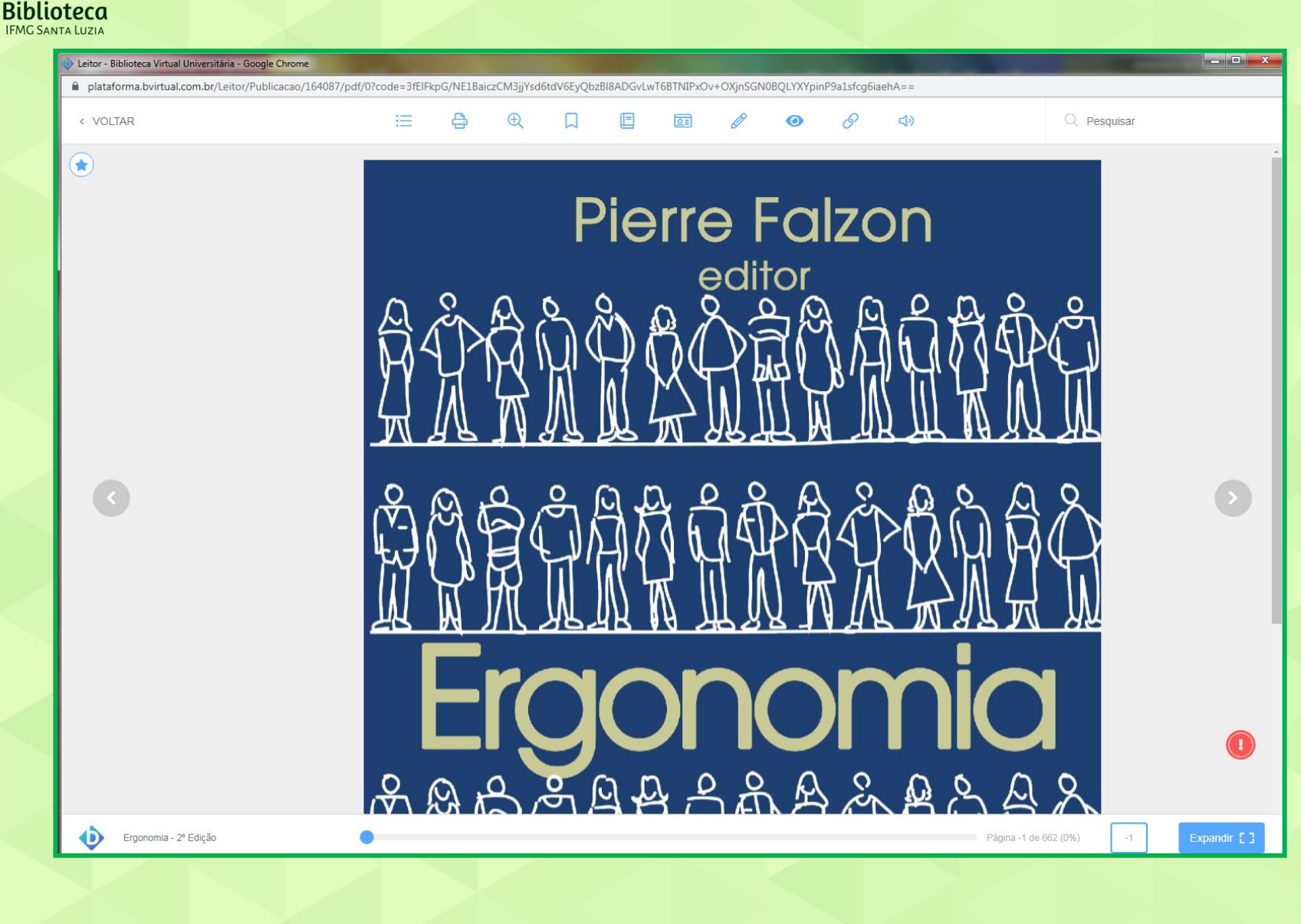

O EBOOK ESCOLHIDO ABRIRÁ

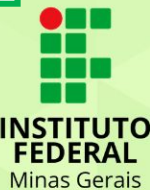

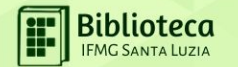

# **ACESSO ATRAVÉS DO SITE DA BIBLIOTECA VIRTUAL [plataforma.bvirtual.com.br](http://www.plataforma.bvirtual.com.br/)**

**LEMBRANDO QUE VOCÊ SÓ CONSEGUIRÁ ACESSAR POR AQUI SE JÁ TIVER REALIZADO <sup>O</sup> PRIMEIRO ACESSO ATRAVÉS DO PERGAMUM**

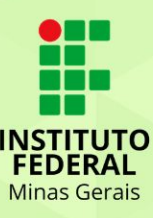

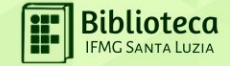

#### > DIGITE O E-MAIL OU CPF (SOMENTE NÚMEROS)  $\rightarrow$ **DIGITE A SENHA** CLIQUE EM ACESSAR

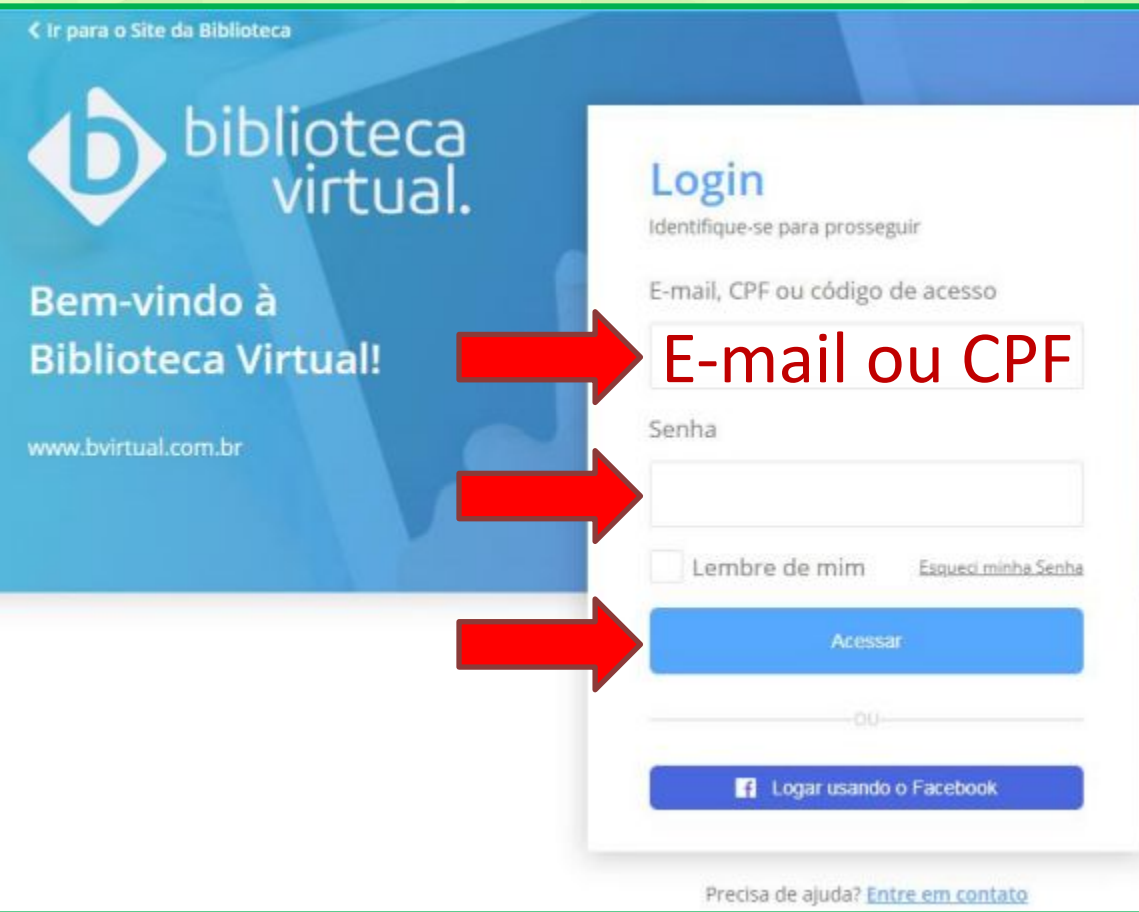

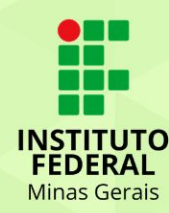

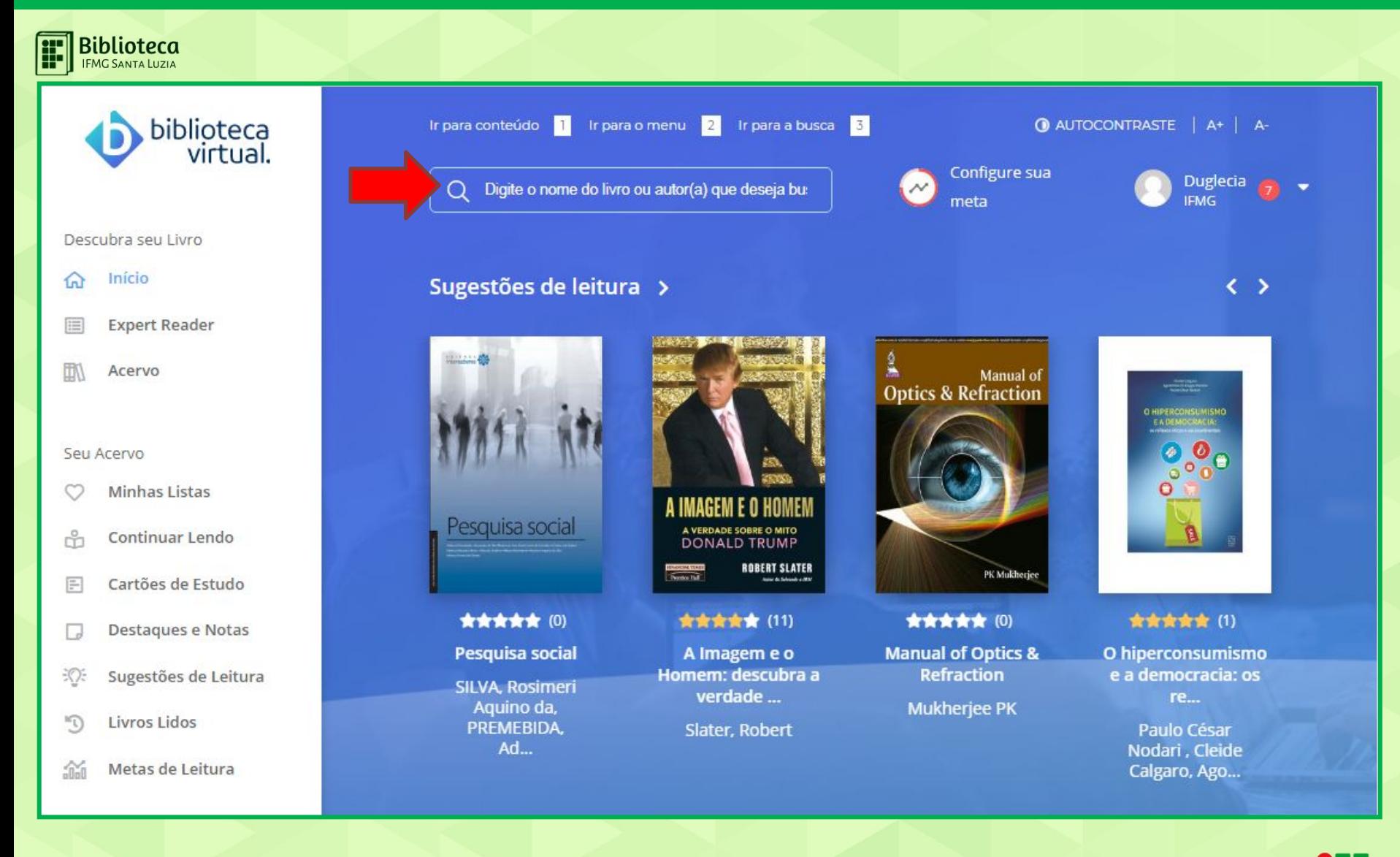

VOCÊ SERÁ DIRECIONADO(A) PARA O SITE DA BIBLIOTECA VIRTUAL, PESQUISE PELO LIVRO DE SEU INTERESSE.

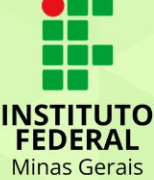

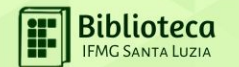

### **SE HOUVER DÚVIDAS NO USO DA PLATAFORMA, ACESSE O MANUAL DO USUÁRIO**

### [https://www.ifmg.edu.br/portal/ensino/bibliotecas](http://www.plataforma.bvirtual.com.br/) [/arquivos-bibliotecas/ManualdeUsoAluno.pdf](https://www.ifmg.edu.br/portal/ensino/bibliotecas/arquivos-bibliotecas/ManualdeUsoAluno.pdf)

# **PARA MAIS INFORMAÇÕES OU CASO RESTE DÚVIDAS, ENTRE EM CONTATO COM <sup>A</sup> BIBLIOTECA ATRAVÉS DO <sup>E</sup>-MAIL biblioteca.santaluzia@ifmg.edu.br**

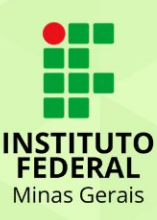

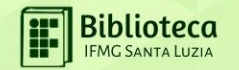

**ESTE CONTEÚDO FOI CRIADO COM BASE NO VÍDEO DISPONIBILIZADO PELA REDE DE BIBLIOTECAS DO IFMG E NO MANUAL DE USO DA BIBLIOTECA VIRTUAL, DISPONÍVEIS EM:**

[https://www.ifmg.edu.br/portal/ensino/bibliotecas/c](http://www.plataforma.bvirtual.com.br/) opy2 of TutorialBibliotecaDigitalPearsonFinal.mp4

[https://www.ifmg.edu.br/portal/ensino/bibliotecas](http://www.plataforma.bvirtual.com.br/) [/arquivos-bibliotecas/ManualdeUsoAluno.pdf](https://www.ifmg.edu.br/portal/ensino/bibliotecas/arquivos-bibliotecas/ManualdeUsoAluno.pdf)

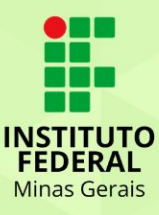